# **Lite-Specs Version 2.5 Readme**

© 2005-2009 by Honeywell International, Inc. All Rights Reserved

## *In this Release*

This Readme document contains release notes for Lite-Specs Version 2.5. It includes installation information as well as instructions for getting started with the program and version history.

## *Support*

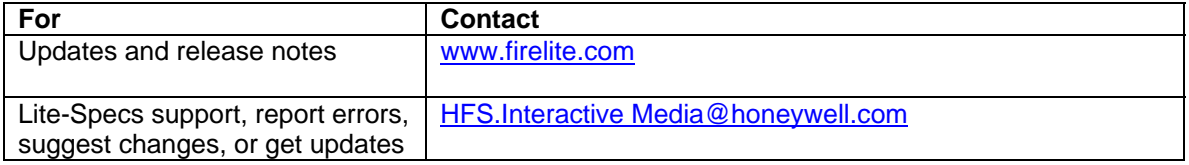

## *Installation*

#### **Your System**

To install and run this program, your system will need the following:

- Microsoft 2000 with Service Pack 4 installed Windows XP with SP2, or Windows Vista.
- **Microsoft Office 2000 or higher.**
- **Administrative privileges on the system.**
- **Microsoft Internet Explorer 6 or higher.**
- Super VGA monitor with a screen resolution set to at least 1024 x 768, small fonts.
- 32 MB of RAM.

#### **Installation Notes:**

**Microsoft Vista Users –** If you are using Microsoft Vista and you are having problems running the program you can try using the "Run as Administrator" option.

- 1) Locate the applications icon or short cut and Right click on it.
- 2) From the popup menu select properties and then select the Compatibility Tab.
- 3) Under Privilege Level, select Run this program as an administrator, and then click OK.

**Microsoft Components** — Running this program requires that you have certain Microsoft system components installed on your system. The setup will check your system for these components, and if not on your system, will automatically install them.

**Known issue with Microsoft Access** — Access 2003 may not start as expected after you install Office 2003 SP2 or any program—such as Lite-Specs—that installs Microsoft data objects. You may receive a message similar to the following:

*Please wait while Windows configures Microsoft Office Professional Edition 2003* 

The configuration appears to finish as expected, but Access 2003 does not start. When you try to start Access 2003 again, you receive the same message. For instructions on fixing this, go to: [http://support.microsoft.com/kb/914830/en-us.](http://support.microsoft.com/kb/914830/en-us)

**Reboot —** If Windows prompts you to reboot your system, do so or Lite-Specs may not run properly.

**Uninstalling the program** — Select Lite-Specs from the Windows Control Panel Add/Remove Programs feature.

### **Additional Software – Adobe Acrobat Reader**

Viewing data sheets from within the program requires Adobe Acrobat Reader. If you do not have Adobe Acrobat Reader installed, you can install it by downloading the latest release at [http://www.adobe.com.](http://www.adobe.com/)

## *Version History*

Version 2.5 Internet Release (July 2009)

- Data sheets have been updated to the latest versions available.
- The following control panels have had their specifications updated or added to the program:
	- o MRP-2001
	- o MRP-2002
	- o MS-2
	- o MS-4
	- o MS-9050UD
	- o MS-9200UDLS Rev.2
	- o MS-9600LS (UDLS)
- Interface has been enhanced and updated.
- Live Update added to the program. Updates can now be downloaded inside the program by selecting "Check for Updates" from the help menu.
- Several bug fixes that would cause the program to crash have been fixed.
- Internal versioning updated to 2.5

Version 2.1 Internet Release (February 2006)

- Updated Data sheets in the program.
- New control panels added.
- Interface changes

Version 2.0 Initial Release (2005)